# **Configuring and Managing up.time**

up.time includes user-definable parameters that can control some aspects of its behavior including the following:

- Database Settings
- Mail Server Settings
- Global Scan threshold settings
- Resource Scan threshold settings
- Proxy settings
- Remote reporting settings
- RSS feed settings
- Splunk integration settings
- Web monitor settings

From a configuration perspective, there are two types of parameters:

- $\bullet$ parameters whose modification does not require a restart of the Core service (also known as the up.time Data Collector service); these parameters can be modified in up.time, on the **Config** panel
- parameters whose modification requires a restart of the Core service; these parameters are found in the uptime.conf file

# <span id="page-0-0"></span>Modifying up.time Config Panel Settings

Configuration parameters that are not directly tied to, thus do not require a restart of, the up.time Core service can be modified directly in the up.time GUI:

In general, to edit these configuration settings in the up.time interface, do the following:

- 1. On the up.time tool bar, click **Config**.
- 2. In the left pane, click **up.time Configuration**.
- 3. Enter the configuration variable and new value.
- 4. Click **Update** to save your changes.

Only the variables whose default values have been modified appear in the **up.time Configuration** panel. ⋒

### **Topics on this page**

- **Modifying up.time Config Panel [Settings](#page-0-0)**
- **[Modifying uptime.conf File Settings](#page-0-1)**
- [Stopping and Restarting up.time](#page-0-2)
- **[Services](#page-0-2)**

#### **See the following topics for more**

**information**

- [Interfacing with up.time](https://docs.uptimesoftware.com/display/UT74/Interfacing+with+up.time)
- [Archiving the DataStore](https://docs.uptimesoftware.com/display/UT74/Archiving+the+DataStore)
- [up.time Diagnosis](https://docs.uptimesoftware.com/display/UT74/up.time+Diagnosis)
- [up.time Measurement Tuning](https://docs.uptimesoftware.com/display/UT74/up.time+Measurement+Tuning)
- [Report Options](https://docs.uptimesoftware.com/display/UT74/Report+Options)
- [Monitoring Station Interface Changes](https://docs.uptimesoftware.com/display/UT74/Monitoring+Station+Interface+Changes)
- [License Information](https://docs.uptimesoftware.com/display/UT74/License+Information)

## <span id="page-0-1"></span>Modifying uptime.conf File Settings

Configuration parameters that are directly tied to the up.time Core service are found in the uptime.conf file. uptime.conf is a text file that you can modify in any text editor, and can be found in the root up.time installation directory.

In addition to the up.time database, uptime.conf parameters affect a variety of up.time behavior.

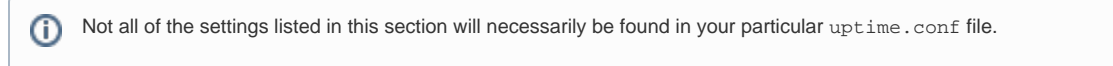

## <span id="page-0-2"></span>Stopping and Restarting up.time Services

In addition to the Web interface, the up.time Monitoring Station consists of the following services:

- DataStore
- Web server
- Data Collector (also called the Core)
- **Controller**

These services run in the background and start automatically after the operating system on the server hosting up.time starts. However, system administrators may need to stop the up time services (for example, before making configuration changes to the uptime.conf file, performing an upgrade, or archiving the DataStore).

## Stopping the up.time Services

To stop the up.time services in Windows, do the following:

- 1. Open the **Services** Control Panel.
- 2. Find the following entries, and for each, **Stop** the service:
	- up.time Controller
	- up.time Web Server
	- up.time Data Collector
	- up.time Data Store

To stop the up.time services on Linux, do the following:

- 1. Log into the Monitoring Station as user root.
- 2. Type the following command to stop the Controller:
- /etc/init.d/uptime\_controller stop
- 3. Type the following command to stop the Web server: /etc/init.d/uptime\_httpd stop
- 4. Type the following command to stop the Data Collector: /etc/init.d/uptime\_core stop
- 5. Type the following command to stop the DataStore: /etc/init.d/uptime\_datastore stop

Starting the up.time Services

To restart the up.time services in Windows, do the following:

- 1. Open the **Services** Control Panel.
- 2. Find the following entries, and for each, **Start** the service:
	- up.time Data Store
	- up.time Data Collector
	- up.time Web Server
	- up.time Controller

To restart the up.time services on Linux, do the following:

- 1. At the command line, log into the Monitoring Station as user root.
- 2. Type the following command to start the DataStore: /etc/init.d/uptime\_datastore start
- 3. Type the following command to start the Data Collector: /etc/init.d/uptime\_core start
- 4. Type the following command to start the Web server: /etc/init.d/uptime\_httpd start Type the following command to stop the Controller: /etc/init.d/uptime\_controller start